# **SCALING GPU WORKLOADS ON DATACENTER CLUSTERS USING GPU AND MPI AWARE CONTAINERS**

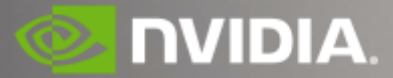

## **ABSTRACT:**

Graphical Processing Units (GPUs) are critical to modern HPC (high performance compute) and ML/DL (machine learning/deep learning) computing workloads. Requirements of engineers and scientists can easily scale to petaflops whereas the current state of the art GPU performance is in teraflops range. Continuing in the tradition of cluster computing GPUs are scaled to petaflops performance by using traditional technologies such as MPI (message passing interface), high performance interconnects (such as Infiniband and RoCE), and RDMA (remote direct memory access). The presentation will explore the challenges involved with multi-node scaling and how containerization is helping manage the software complexities of running workloads on clusters. An overview will be presented of how to orchestrate multinode workflows using GPU hardware and MPI using containers. The containers technology focus in the presentation will be on docker, singularity, HPC resource schedulers such as SLURM/PBS/etc., and container orchestration platforms such as Kubernetes.

# GPU Cluster Management Stack

### **CLUSTER SERVICES**

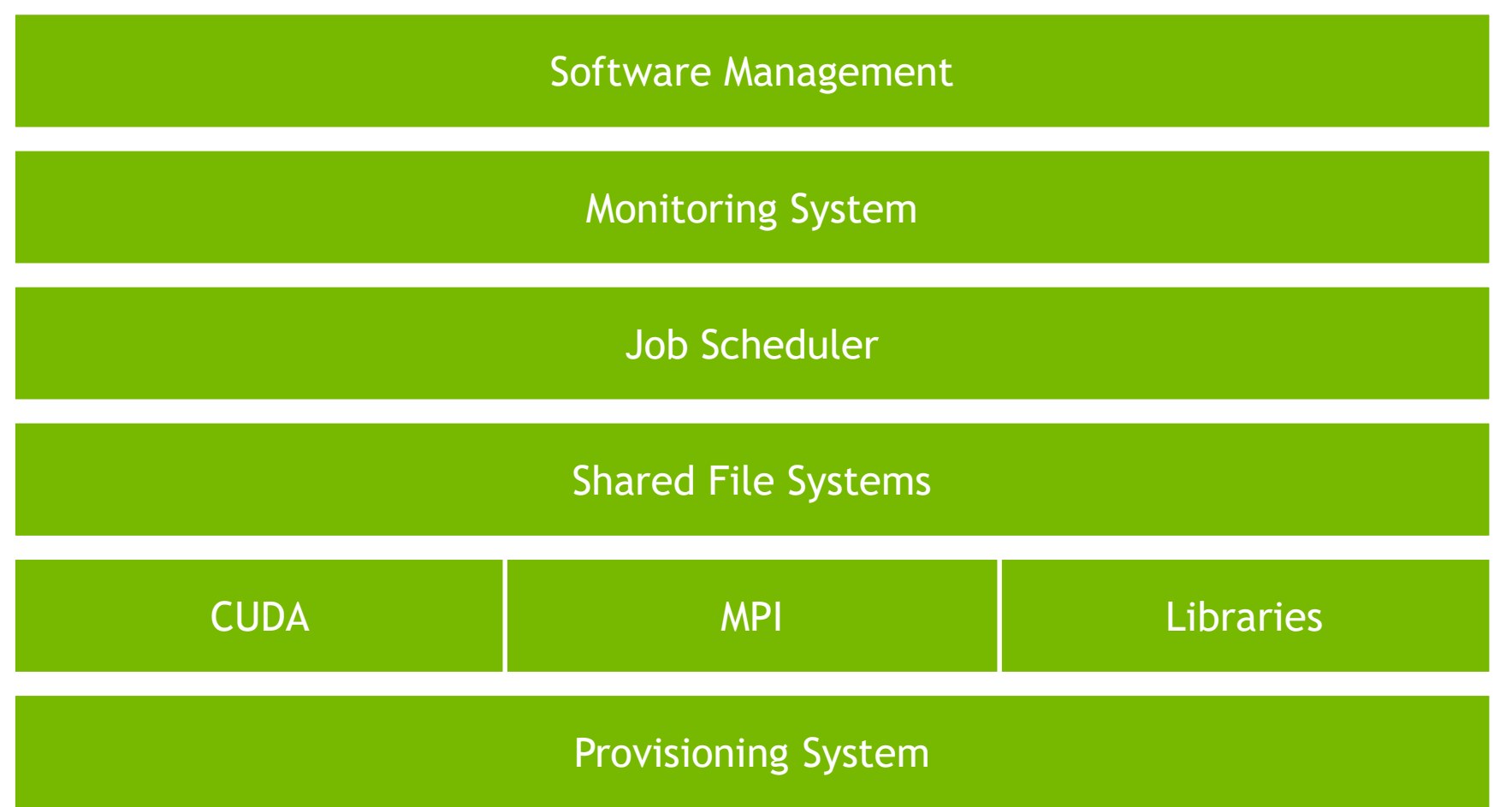

### **A MULTI-USER GPU CLUSTER**

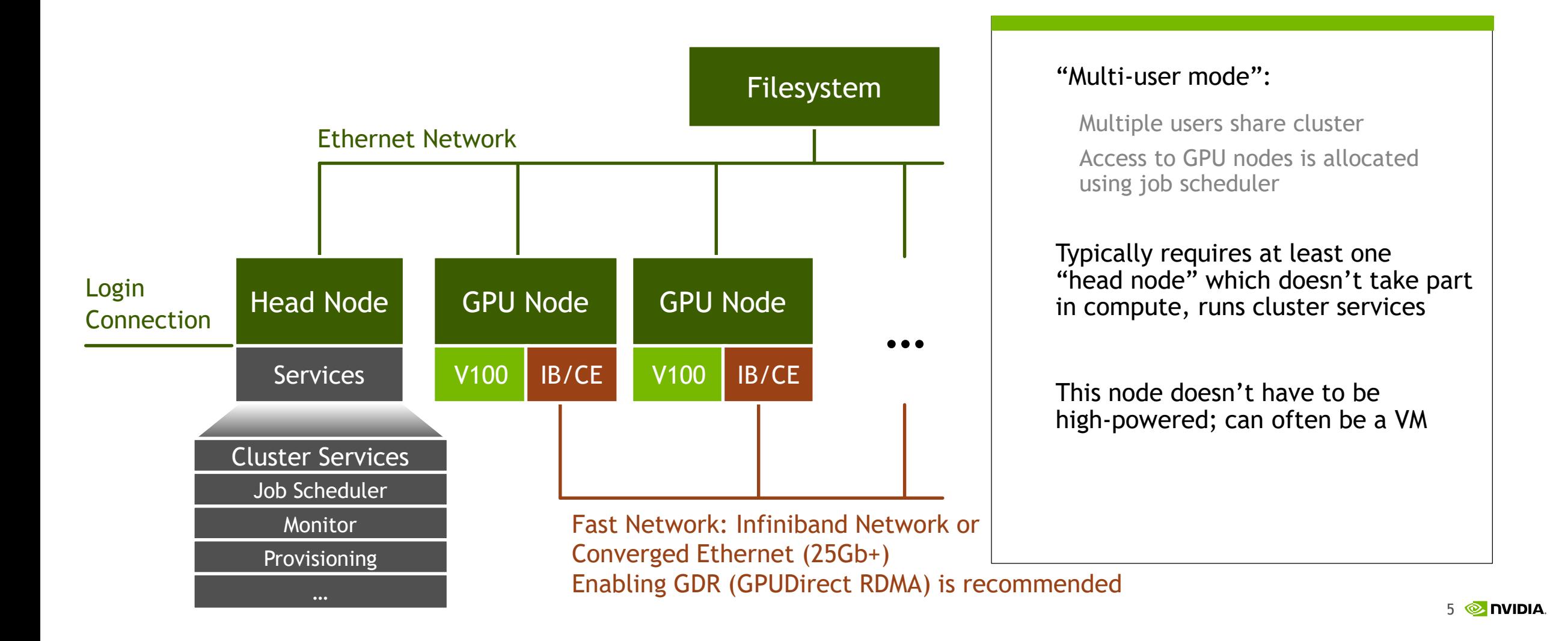

## **DATA CENTER GPU MANAGER**

Integrated into Leading Industry Tools for HPC

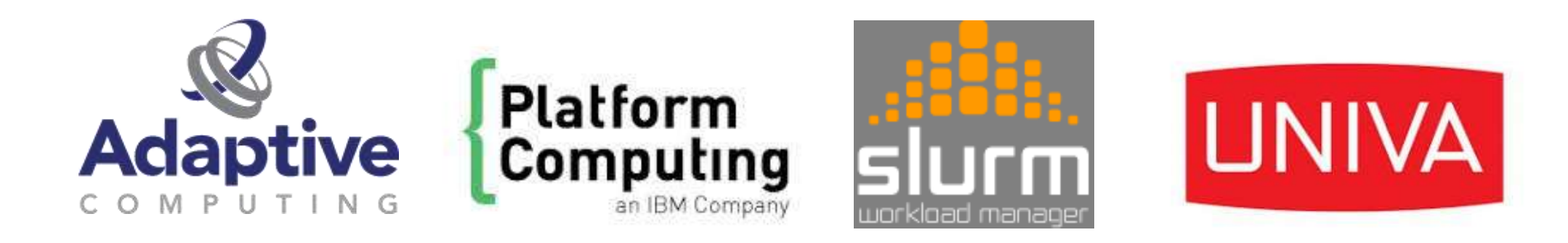

# Altair | PBS Works

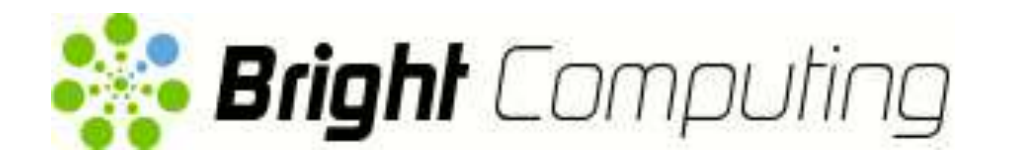

Supports Only Tesla Accelerators

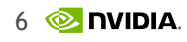

## **DATA CENTER GPU MANAGEMENT**

### Enterprise-Grade Management Tool for Operating the Data Center

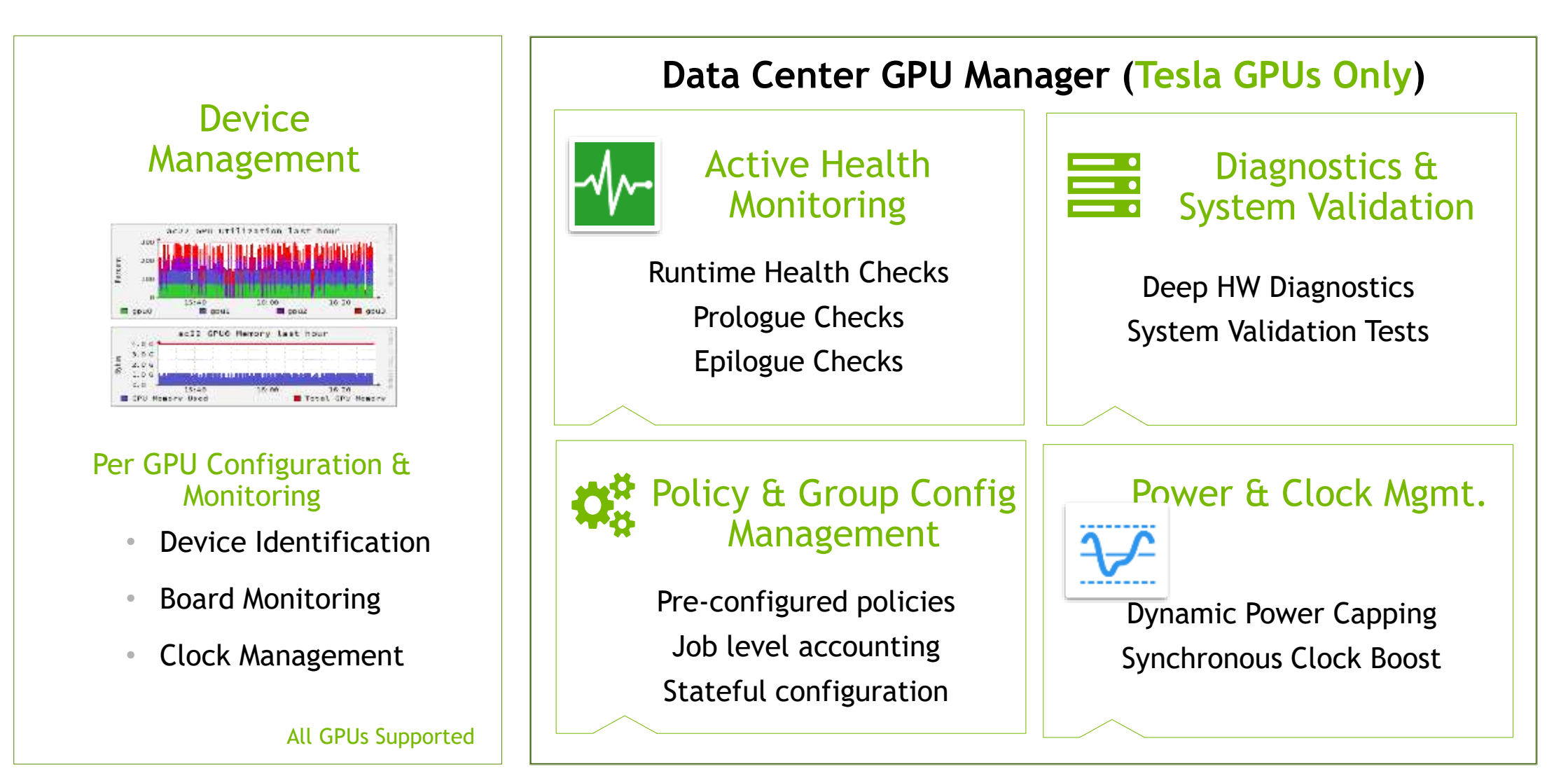

### **KUBERNETES** What is it?

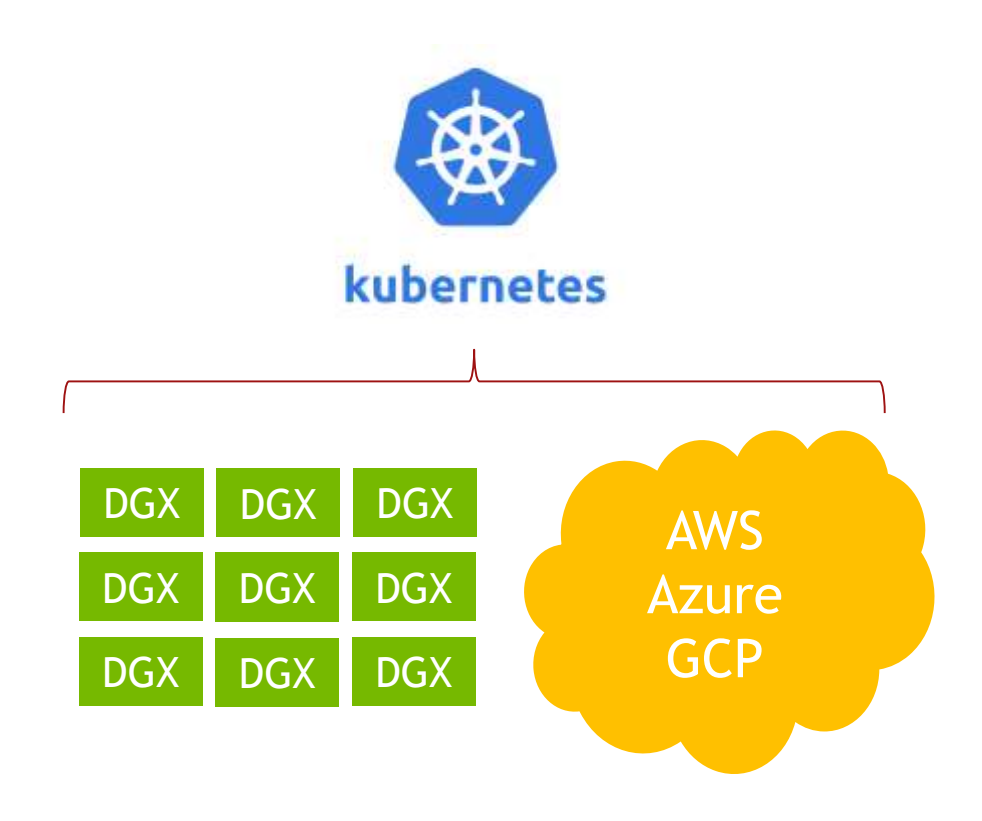

Think of Kubernetes as a cloud and container oriented resource manager and scheduler.

The cluster's servers can be on-prem, in the cloud, or a mix (hybrid)

Use Kubernetes to manage nodes in the cluster, administer user access, launch jobs as containers, expose running services externally, and more

### **EX: KUBERNETES VS SLURM** Cloud vs HPC

Service oriented

Containerized

Meant to scale

Distributes load

Keeps applications running

Batch job oriented

Bare metal

Efficiently allocates resources

Fine-grained user control

Maximizes system utilization

# NVIDIA GPU COMMUNICATION **TECHNOLOGIES**

### **NVIDIA GPUDIRECT™ Overview**

Using GPUDirect, multiple GPUs, third party network adapters, solid-state drives (SSDs) and other devices can directly read and write CUDA host and device memory

Eliminates unnecessary memory copies

Dramatically lowers CPU overhead

Reduces latency

The result is significant performance improvements in data transfer times for applications running on NVIDIA Tesla™ products

## **NVIDIA GPUDIRECT™**

### Worst Case Without GPUDirect RDMA

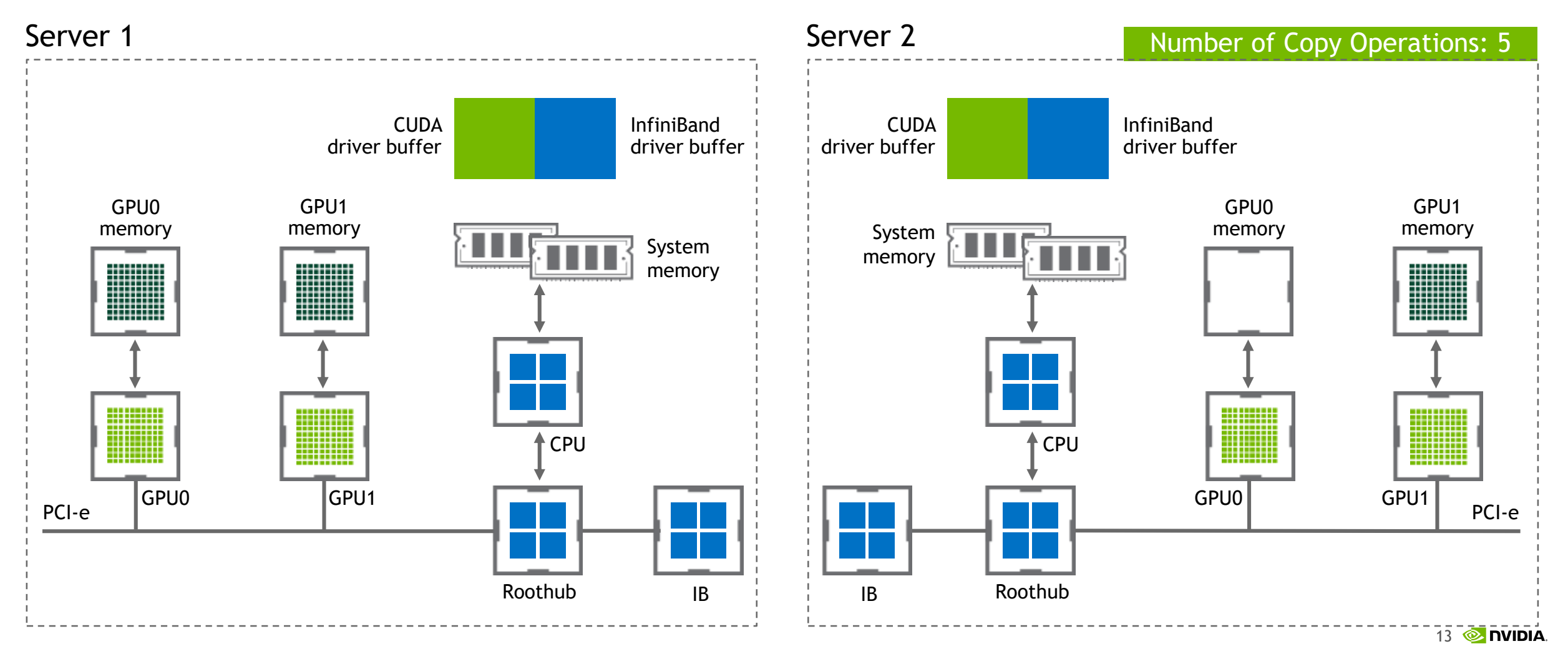

# **NVIDIA GPUDIRECT™**

### Best Case With GPUDirect RDMA

![](_page_12_Figure_2.jpeg)

### **WHY NVLINK?**

![](_page_13_Figure_1.jpeg)

Higher Performance for Larger Problems

Life Sc\*, Particle Physics, Material Sc, Climate

![](_page_13_Picture_4.jpeg)

![](_page_13_Picture_5.jpeg)

#### More cost effective

Fewer Nodes, Networking HW

### **SERVER DESIGNS WITH V100 NVLINK**

![](_page_14_Figure_1.jpeg)

### **DL DATA PARALLELISM – NVLINK**

![](_page_15_Figure_1.jpeg)

No sharing of communication resources: No congestion

![](_page_16_Figure_0.jpeg)

### **NVSWITCH**

![](_page_17_Picture_1.jpeg)

NVLink Performs physical, datalink & transaction layer functions

Forwarding Determines packet routing

Crossbar (non-blocking) Schedules traffic flows to outputs

Management Configuration, errors, monitors

#### Features:

18 NVLink ports @ 50 GB/s per port 900 GBs total Fully connected crossbar x4 PCIe Gen2 Management Port GPIO, I2C

Transistor count: 2 billion

Package: 47.5 x 47.5mm 1937 Ball @ 1mm pitch

### **BROADCAST ON DGX-1**

Ring Scatter without NVSwitch

![](_page_18_Figure_2.jpeg)

### **BROADCAST ON DGX-2**

Direct Broadcast NVSWITCH

![](_page_19_Figure_2.jpeg)

### **FULL NON-BLOCKING BANDWIDTH**

![](_page_19_Figure_4.jpeg)

### **NCCL: NVIDIA COLLECTIVE COMMUNICATION LIBRARY**

### A multi-GPU communication library

![](_page_20_Figure_2.jpeg)

#### NCCL legacy algorithm : **ring**

- **Linear** latency
- **Full bandwidth**

New base algorithm (allreduce only, for now) : **double binary tree**

- **Logarithmic** latency
- **Full bandwidth**

Blog: <https://devblogs.nvidia.com/massively-scale-deep-learning-training-nccl-2-4/>

![](_page_20_Picture_10.jpeg)

### **NCCL 2.4** From rings to hierarchical trees

![](_page_21_Picture_1.jpeg)

Multiple rings become multiple trees.

Intra-node still aggregating multiple NVLinks bandwidth.

NICs still communicating along planes.

### **TREES VS. RINGS** Summit, 4096 x 6 V100 (IBM P9)

![](_page_22_Figure_1.jpeg)

25 **EXIDIA** 

### **FUTURE** Point-to-point communication

Send / Receive, Scatter[v], Gather[v], Alltoall[v,w], neighbor collectives, ...

![](_page_23_Figure_2.jpeg)

### **FUTURE** Further optimization

![](_page_24_Figure_1.jpeg)

- Latency optimization for inter-node
- Peak bandwidth
- Bandwidth at scale

Add support for accelerated network collectives e.g. SHARP (1,2)

![](_page_24_Figure_6.jpeg)

(1) [http://www.mellanox.com/page/press\\_release\\_item?id=2151](http://www.mellanox.com/page/press_release_item?id=2151)

(2) S9268 - [Pushing the Limits of AI with NVIDIA GPUs and Mellanox Interconnect, Wednesday, Mar 20, 3:00 PM -](https://gputechconf2019.smarteventscloud.com/connect/sessionDetail.ww?SESSION_ID=273886) 03:50 PM

**MONDIA** 27

### **NCCL** Summary

Optimized inter-GPU communication for DL and HPC Optimized for all NVIDIA platforms, most OEMs and Cloud Scales to 400s of GPUs, soon to 10,000s of GPUs.

Aims at covering all communication needs for multi-GPU computing.

Only relies on CUDA. No dependency on MPI or any parallel environment.

Binaries :<https://developer.nvidia.com/nccl> and in NGC containers Source code :<https://github.com/nvidia/nccl> Perf tests : <https://github.com/nvidia/nccl-tests>

# HIGH PERFORMANCE NETWORK COMMUNICATION TECHNOLOGIES

# **RDMA ENABLED NETWORKS BASICS**

Popular networks: Infiniband, RoCE, iWARP, Omni-Path, Cray/uGNI

Access from the memory of one host (storage or compute) to the memory of another host without involving the remote Operating System and CPU, boosting network and host performance with lower latency, lower CPU load and higher bandwidth.

- Zero-copy Data sent/recvd between buffers without network layers involvement.
- Kernel bypass data transfers directly from user-space without kernel involvement.
- No CPU involvement Applications access remote memory without consuming CPU in remote server.

![](_page_27_Picture_6.jpeg)

### **NETWORKING TOPOLOGY**

- Ingest data as fast as possible
- Pass data rapidly between nodes across cluster
- Similar to HPC networking architecture
- InfiniBand = ultra high bandwidth, low latency
- Two-tier network with root and leaf switches
- any to any connectivity with full bisection bandwidth & minimum contention between nodes

![](_page_28_Figure_7.jpeg)

### **RDMA IN COMBINATION WITH GPUS**

GPU-to-GPU internode MPI latency and bandwidth improvement

![](_page_29_Figure_2.jpeg)

### **SHORTEN TIME TO INSIGHT** Up to 2.5X faster with NVLink and GPUDirect RDMA

![](_page_30_Figure_1.jpeg)

NVLink 8xV100

![](_page_30_Figure_3.jpeg)

GPUDirect RDMA 8xV100 nodes

*NVLink: GPU Servers: Dual Xeon Gold 6140@2.30GHz or E5-2698 v4@3.6GHz for PyTorch with V100 PCIe vs V100 NVLink GPUDirect RDMA: HW: DGX-1 with 8xV100 SXM2, SW: MILC (APEX large benchmark). This is measured on DGX-1 systems*

# **UCX: UNIFIED COMMUNICATION (X) FRAMEWORK**

Popular unified communication library used for MPI/PGAS implementations such as OpenMPI, MPICH, OSHMEM, etc

Exposes API for:

C library!

Client-server based connection establishment

Point-to-point, RMA, atomics capabilities

Tag matching

Callbacks on communication events

Blocking/Polling progress

Cuda-Aware Point-to-point communication

![](_page_31_Picture_9.jpeg)

![](_page_31_Figure_10.jpeg)

# **CONTAINERIZE**

## **CHALLENGE: SIMPLIFYING WORKFLOWS**

### WHY CONTAINERS

#### Simplifies Deployments

- Eliminates complex, time-consuming builds and installs

#### Get started in minutes

Simply Pull & Run the app

#### Portable

Deploy across various environments, from test to production with minimal changes

![](_page_33_Figure_8.jpeg)

### **BARE METAL: COMPLEX, HIGH MAINTENANCE, UNPRODUCTIVE**

### HPC NEEDS SIMPLIFED APPLICATION DEPLOYMENTS

![](_page_34_Figure_2.jpeg)

### **CONTAINERS SIMPLIFY APPLICATION DEPLOYMENTS**

![](_page_35_Picture_1.jpeg)

Environment modules simplified/eliminated

![](_page_35_Picture_3.jpeg)

Performance equivalent to bare metal

![](_page_35_Figure_5.jpeg)

#### **SHARED CLUSTER**

![](_page_35_Picture_7.jpeg)

Deploy applications in minutes

![](_page_35_Picture_9.jpeg)

Higher productivity for sys admins & users

#### Portable on various systems Reproducible results

**38 © DVIDIA** 

# **COMPLEX STACKS JUST WORK**

### Fully optimized

![](_page_36_Figure_2.jpeg)

Developer support for Every Application Works with ISV and ecosystem partners to optimize the stack over time

![](_page_36_Picture_4.jpeg)

NVIDIA GPU Cloud Innovation for every industry Say goodbye to DIY Stay up to date

![](_page_36_Picture_6.jpeg)

Test and Benchmark Top Applications Dedicated infrastructure (Prometheus)

### **BARE METAL V. CONTAINER** USER WORKFLOW

#### BARE METAL CONTAINER

**40 2 DVIDIA** 

1. Reserve nodes & schedule a job #!/bin/bash #PBS -A <project id> #PBS -l walltime=1:00:00,nodes=1500 1. User pulls and saves the container on the cluster file system singularity build lammps.simg nvcr.io/hpc/lammps:patch23Oct2017 2. User loads environment modules module swap PrgEnv-pgi PrgEnv-gnu module load gcc/5.3.0 module load fftw/3.1.2 module load lammps/patch23Oct2017 3. Start LAMMPS and run the simulation from the input file mpirun lammps -in input 4. Simulation output saved on the cluster file system Assume LAMMPS installed on the cluster 2. Reserve nodes & schedule a job #!/bin/bash #PBS -A <project id> #PBS -l walltime=1:00:00,nodes=1500 3. Start LAMMPS and run the simulation from the input file mpirun singularity exec --nv lammps.simg lammps -in input 4. Simulation output saved on the cluster file system Assume Singularity runtime installed on the cluster. Each users pulls own LAMMPS container Order of loading modules is critical and is error prone – a time/resource drain Eliminates the need to load env modules

## **NVIDIA CONTAINER TECHNOLOGY**

Libnvidia-container: Usage across multiple runtimes. Docker, Singularity, CRI-O, etc.

![](_page_38_Figure_2.jpeg)

![](_page_39_Figure_0.jpeg)

# **SINGULARITY BENEFITS**

Containers run with user privileges and inherit user system config

Out of the box advantages compared to Docker

- Any user can run containers without special privileges (root)
- Integrate seamlessly into existing infrastructure (resource managers com

![](_page_40_Picture_5.jpeg)

• Single image file contains everything necessary (registry not necessary)

Disadvantages are mainly around its support of *microservices* oriented software architecture and orchestration. Setting up daemon processes with customized network and endpoints via singularity is not as mature compared to docker. Further references:

- services [https://www.sylabs.io/guides/3.0/user-guide/running\\_services.html](https://www.sylabs.io/guides/3.0/user-guide/running_services.html)
- networking <https://www.sylabs.io/guides/3.0/user-guide/networking.html>

## **NVIDIA CONTAINER RUNTIME**

### Integration into the Docker stack

- Run GPU containers using "--runtime" option in the Docker CLI
	- Registration of custom runtime with Docker daemon
- Platform support
	- Pre-built packages for different OS distributions (Amazon, CentOS, Debian, Ubuntu)
	- Updated with Docker releases (most recent 18.09.3)

![](_page_41_Figure_7.jpeg)

\$ docker run -it --runtime=nvidia nvidia/cuda

# **NVIDIA CONTAINER RUNTIME**

### Upcoming native Docker integration

- Native GPU integration into upcoming Docker 19.03 CE
- Run GPU containers using "--gpu" option in the Docker CLI
- Simplified installation to enable GPU support
	- Fewer NVIDIA packages to install
	- No custom runtimes or registration required
- Merged PR: <https://github.com/moby/moby/pull/38828>

![](_page_42_Figure_8.jpeg)

docker

\$ docker run -it –gpus all nvidia/cuda

# **IN DEVELOPMENT: CONTAINERIZED DRIVERS**

### Simplifying deployment of NVIDIA software

- Goal is to simplify provisioning NVIDIA drivers (easy as start/stop container)
- Other benefits
	- Speed
	- Use with container operating systems in the cloud (e.g. Container Linux)
	- Portable
- Beta available now on GitHub; productization in 2H 2019
- Demo: <https://asciinema.org/a/TXHMQ5och6IjReiHaSjQLpQ0M>

![](_page_43_Figure_9.jpeg)

**1. Link and load kernel modules from the prebuild package, fallback to recompilation** *(e.g. nvidia-drm.ko, nvidia-uvm.ko, nvidia.ko, nvidia-modeset.ko)*

driver kmods

### **TEST NVIDIA CONTAINER FFATU LATEST NVIDIA CONTAINER FEATURES**

#### *Container Runtime Ecosystem*

- ► CUDA 10 Compatibility
- ► Container Runtime Ecosystem
	- ► Docker
	- ► CRI-O
	- ► RHEL Docker
	- ► LXC (since 3.0.0)
	- ► Singularity (--nv option)

#### *Platform Support*

- ► Driver Containers
- ► CoreOS
- ► Volta Multi-Process Service
- ► Docker GPU support (--gpus CLI option)
- ► GPUs in Kata Containers

# SCALING GPU APPLICATIONS WITH CONTAINERS AND MPI

### **MPI PROCESS SPAWN**

### General idea of how MPI launcher spawns processes

• MPI implementations provide a job launcher, mpirun or mpiexec, that initializes and wires up distributed MPI ranks (i.e., processes) on a multi-node cluster

![](_page_46_Figure_3.jpeg)

### **OPENMPI ORTE DIAGRAM**

![](_page_47_Figure_1.jpeg)

\* George Bosilca, Thomas H´erault, Ala Rezmerita, and Jack Dongarra. On Scalability for MPI Runtime Systems. In CLUSTER, pages 187–195, 2011.

ORTE – Open Run-Time Environment

## **MPIRUN + CONTAINERS**

- "Outside-in"
	- Fits in more "naturally" into the traditional HPC workflow (SSH keys, etc.)
	- mpirun -hostfile hostfile -n 64 app becomes mpirun –hostfile hostfile –n 64 singularity run app.simg app
	- Requires a compatible MPI runtime on the host
- "Inside-out"
	- Must insert SSH keys into the container image by some other mechanism
	- Must orchestrate the launch of containers on other hosts
	- Completely self-contained, no host MPI dependencies

### **MPIRUN + CONTAINERS**

![](_page_49_Figure_1.jpeg)

mpirun is invoked outside the container **mpirun** is invoked inside the container

### **"OUTSIDE-IN" SCHEMATIC**

![](_page_50_Figure_1.jpeg)

### **"INSIDE-OUT" SCHEMATIC**

![](_page_51_Figure_1.jpeg)

# **INSIDE-OUT: MPI AND CONTAINERS**

- Allocate nodes
	- One node acts as master (typically the first node)
	- N-1 worker nodes
- Worker nodes start the container
	- Start sshd
	- Sleep infinity
- Master node starts the container
	- Waits for all workers to be ready
	- mpirun's the job
- Cleanup
	- Kill all the worker nodes and exit

![](_page_52_Figure_12.jpeg)

# DEMOS: MULTINODE MPI CONTAINERS

# **HOROVOD:** DISTRIBUTED TRAINING FRAMEWORK

Leverage MPI for distributed training with Deep Learning Frameworks

<https://github.com/uber/horovod>,<https://eng.uber.com/horovod/>

Leverage Tensorflow/PyTorch/MxNet + MPI + NCCL2 for a simplified and performant API to enable synchronous multinode + multigpu training.

Support features such as RDMA, GPUDirect RDMA (GDR), via leveraging MPI and NCCL2.

![](_page_54_Figure_5.jpeg)

## **"OUTSIDE-IN": SINGULARITY**

Tensorflow MNIST example: [https://github.com/avolkov1/multinode\\_containers](https://github.com/avolkov1/multinode_containers)

Example on a SLURM cluster (same idea for PBS/Torque/MOAB/UGE):

salloc  $-N$  2 -p some-partition  $#$  interactive shell with requested resources module load PrgEnv/GCC+OpenMPI/2018-05-24

module load openmpi/3.1.0  $#$  load MPI (e.g. openmpi) that is integrated with scheduler module load singularity/3.1.0

srun --ntasks-per-node=8 --pty bash # interactive compute node 8 tasks per node # -np 8 for one DGX-1. Use 16 for two DGX-1s. 8 GPUs per DGX-1

# Command to run mnist code "tensorflow\_mnist.py". Exclude non-routed interfaces. NCCL\_SOCKET\_IFNAME=^docker0,lo,virbr0 \

mpirun -mca btl\_tcp\_if\_exclude docker0,lo,virbr0 -x NCCL\_SOCKET\_IFNAME \

-np 16 singularity exec --nv \

/cm/shared/singularity/tf1.8.0py3.simg bash -c '

python ./tensorflow\_mnode/tensorflow\_mnist.py'

## **"INSIDE-OUT": SINGULARITY**

Tensorflow MNIST example: [https://github.com/avolkov1/multinode\\_containers](https://github.com/avolkov1/multinode_containers)

Example on a SLURM cluster (same idea for PBS/Torque/MOAB/UGE):

salloc  $-N$  2 -p some-partition  $#$  interactive shell with requested resources module load singularity/3.1.0

# using helper/wrapper "srun\_singularity.sh" to spawn sshd "inside-out" sessions srun srun\_singularity.sh \

--container=/cm/shared/singularity/tf1.8.0py3.simg \

--script=./tensorflow\_mnode/hvd\_mnist\_example.sh

Within "hvd\_mnist\_example.sh" script invoke mpirun/mpiexec command: mpirun -x LD\_LIBRARY\_PATH -x SHELL \${evars} \$hostlistopts -np \$np \ -mca btl\_tcp\_if\_exclude docker0,lo,virbr0 \ -x NCCL SOCKET IFNAME \ -x NCCL\_IB\_DISABLE \ --report-bindings --bind-to none --map-by slot \

python ./tensorflow\_mnode/tensorflow\_mnist.py "\$@"

## **"OUTSIDE-IN": DOCKER MULTI-NODE RUN**

Outside in approach with docker is more complicated

\$ module load openmpi \$ mpirun -n 2 -npernode 1 nvidia-docker run --rm --cap-add=IPC\_LOCK --device=/dev/infiniband/uverbs0 --env-file \$HOME/ompi.env --network=host --pid=host --ulimit memlock=268435456 --user \$(id -u):\$(id -g) --volume /tmp:/tmp mpi-bandwidth mpi\_bandwidth \*\*\*\*\*\*\*\*\*\*\*\*\*\*\*\*\*\*\*\*\* MPI Bandwidth Test \*\*\*\*\*\*\*\*\*\*\*\*\*\*\*\*\*\*\*\*\* Message start size= 100000 bytes Message finish size= 1000000 bytes Incremented by 100000 bytes per iteration Roundtrips per iteration= 100 MPI Wtick resolution =  $1.000000e-09$ \*\*\*\*\*\*\*\*\*\*\*\*\*\*\*\*\*\*\*\*\*\*\*\*\*\*\*\*\*\*\*\*\*\*\*\*\*\*\*\*\*\*\*\*\*\*\*\*\*\*\*\*\*\*\*\*\*\*\*\* task 0 is on ivb125.internalnet partner= 1 task 1 is on ivb126.internalnet partner= 0 \*\*\*\*\*\*\*\*\*\*\*\*\*\*\*\*\*\*\*\*\*\*\*\*\*\*\*\*\*\*\*\*\*\*\*\*\*\*\*\*\*\*\*\*\*\*\*\*\*\*\*\*\*\*\*\*\*\*\*\* \*\*\*Message size: 100000 \*\*\* best / avg / worst (MB/sec) task pair: 0 - 1: 3732.46 / 3401.84 / 67.57 OVERALL AVERAGES: 3732.46 / 3401.84 / 67.57 … \*\*\*Message size:  $1000000$  \*\*\* best / avg / worst (MB/sec) task pair: 0 - 1: 6087.35 / 6044.27 / 3086.63<br>OVERALL AVERAGES: 6087.35 / 6044.27 / 3086.63 OVERALL AVERAGES: 6087.35 / 6044.27 / 3086.63

## **"INSIDE-OUT": DOCKER**

### Tensorflow MNIST example: [https://github.com/avolkov1/multinode\\_containers](https://github.com/avolkov1/multinode_containers)

Example on a SLURM cluster (same idea for PBS/Torque/MOAB/UGE):

salloc -N 2 -p some-partition # interactive shell with requested resources # using helper/wrapper "srun\_docker.sh" to spawn sshd "inside-out" sessions srun srun\_docker.sh \

- --container=nvcr.io/nvidian/sae/avolkov:tf1.12.0py3\_cuda10.0\_nccl2.3.7\_ompi3\_ibverbs \ --privileged \
- --script=./tensorflow\_mnode/hvd\_mnist\_example.sh

Within "hvd\_mnist\_example.sh" script invoke mpirun/mpiexec command: mpirun -x LD\_LIBRARY\_PATH -x SHELL \${evars} \$hostlistopts -np \$np \ -mca btl\_tcp\_if\_exclude docker0,lo,virbr0 \ -x NCCL\_SOCKET\_IFNAME \ -x NCCL\_IB\_DISABLE \ --report-bindings --bind-to none --map-by slot \ python ./tensorflow\_mnode/tensorflow\_mnist.py "\$@"

# RESOURCES AND HELPER UTILITIES

## **MULTINODE CONTAINERS HELPER SCRIPTS**

[https://github.com/avolkov1/multinode\\_containers](https://github.com/avolkov1/multinode_containers)

Example scripts to launch on slurm and via pdsh (pdsh when no resource manager) salloc  $-N$  2 -p  $\leq$ some\_partition> # using two nodes

```
# docker where --privileged option is for RDMA support
srun srun_docker.sh --privileged \
  --container=<your_container> \
  --script=./<your_job_script>.sh
```
PDSH\_RCMD\_TYPE=ssh PDSH\_SSH\_ARGS\_APPEND="-p 22" pdsh -w \$NODES NODES=\$NODES \ pdsh\_docker.sh --noderank=%n --privileged \  $-constant =$  -container = < your\_container >  $\setminus$  $-$ script =./<your\_job\_script>.sh \ --workingdir=\${PWD}

### **HPC CONTAINER MAKER** SIMPLEST WAY TO BUILD CONTAINERS

- Tool for creating HPC application Dockerfiles and Singularity recipe files
	- You will still need to build the container images
- Makes it easier to create HPC application containers by encapsulating best practices into building blocks *<u>Address Contracts</u>*
- Open source (Apache 2.0) <https://github.com/NVIDIA/hpc-container-maker>
- pip install hpccm

![](_page_61_Picture_6.jpeg)

The most material was to FCT at FCD, and the state of the FC at the COST

![](_page_61_Picture_8.jpeg)

### **HPCCM BUILD FLOW**

![](_page_62_Figure_1.jpeg)

### **BASIC HPCC SCRIPT/RECIPE**

- MPI Bandwidth is a microbenchmark from Lawrence Livermore National Lab
	- [https://computing.llnl.gov/tutorials/mpi/samples/C/mpi\\_bandwidth.c](https://computing.llnl.gov/tutorials/mpi/samples/C/mpi_bandwidth.c)
- Below is a HPC Container Maker recipe for MPI Bandwidth

```
# MPI Bandwidth Container
Stage0 += baseimage(image='nvidia/cuda:9.0-devel-centos7')
Stage0 += mlnx ofed()
Stage0 + =gnu()Stage0 += openmpi()
Stage0 += shell(commands=[
    'wget -q -nc --no-check-certificate -P /var/tmp https://computing.llnl.gov/tutorials/mpi/samples/C/mpi_bandwidth.c',
    'mpicc -o /usr/local/bin/mpi_bandwidth /var/tmp/mpi_bandwidth.c'])
```
## **HCCM GENERATE DOCKERFILE**

Generate the container image

\$ hpccm --recipe mpi-bandwidth.py --format docker > Dockerfile \$ docker build –t mpi-bandwidth –f Dockerfile .

… Successfully built 32995bb03fe2 Successfully tagged mpi-bandwidth:latest

If using an existing container image, you would skip this step. Potential gotcha: the container image must exist on all nodes

### **HCCM GENERATE SINGULARITY DEF**

Generate the container image

\$ hpccm --recipe mpi-bandwidth.py --format singularity > Singularity.def \$ sudo singularity build mpi-bandwidth.simg Singularity.def  $...$ Building Singularity image... Singularity container built: mpi-bandwidth.simg Cleaning up...

If using an existing container image, you would skip this step.

### **BUILDING SINGULARITY CONTAINERS** Typically easier to maintain docker containers and convert

Private docker registry and NGC Support:<https://docs.nvidia.com/ngc/ngc-user-guide/singularity.html#singularity>

![](_page_66_Figure_2.jpeg)

Simg Definition-file

Similar to Dockerfile one can use singularity definition files: [https://www.sylabs.io/guides/3.0/user-guide/definition\\_files.html](https://www.sylabs.io/guides/3.0/user-guide/definition_files.html)

# **THE END**

![](_page_67_Picture_1.jpeg)